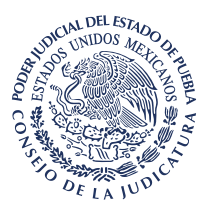

**ACUERDO DEL CONSEJO DE LA JUDICATURA DEL PODER JUDICIAL DEL ESTADO DE PUEBLA, FUNCIONANDO EN PLENO, POR EL QUE SE DETERMINA QUE LOS REGISTROS ENUMERADOS EN EL ARTÍCULO 81, FRACCIÓN V, DE LA LEY ORGÁNICA DEL PODER JUDICIAL DEL ESTADO, ASÍ COMO LOS DERIVADOS DEL ACUERDO DE DOS DE ABRIL DE DOS MIL TRECE FIRMADO POR LOS JUECES CIVILES, MERCANTILES, FINANCIEROS Y FAMILIARES DEL ESTADO, SE LLEVEN ÚNICAMENTE POR MEDIOS ELECTRÓNICOS, A TRAVÉS DEL SISTEMA ELECTRÓNICO DE CONTROL Y GESTIÓN JUDICIAL.**

# **CONSIDERANDO**

**I.** El presente Acuerdo será vinculativo y, por lo tanto, obligatorio para los Juzgados de primera instancia en materias civil, familiar, mercantil, financiera, y Juzgados de Exhortos y Supernumerarios del Estado, comprendidos en el artículo 41 fracciones I, II, V y VII de la Ley Orgánica del Poder Judicial, y en el Acuerdo de Pleno de veintiuno de marzo de dos mil trece, por el que se realizó la especialización de los Juzgados por materia, y que entró en vigor el uno de abril de ese año.

**II.** El artículo 17 Constitucional impone a los Tribunales administrar justicia en los plazos y términos que fijen las leyes, además de emitir sus resoluciones de manera pronta, completa e imparcial, todo de manera gratuita.

Por ello, resulta indispensable emplear nuevas y modernas herramientas tecnológicas que sean capaces de facilitar y agilizar la tramitación de los procesos judiciales, que permitan la innovación en la organización convencional de los Tribunales y que se refleje en una administración de justicia más eficiente y eficaz, siempre en beneficio de los ciudadanos.

Lo anterior, ya que cualquiera que sea la estructura y funcionamiento de la oficina judicial, la mejora en la administración de una justicia pronta y expedita depende, en buena medida, de la posibilidad para proporcionar esas herramientas, y de la capacitación del personal para su utilización.

En este tenor, el uso de herramientas tecnológicas en la impartición de justicia optimiza la gestión y desempeño del sistema judicial, desde el vínculo con la sociedad hasta la organización interna de los Tribunales, así como el desahogo de los procedimientos jurisdiccionales y trámites administrativos.

Desde esa perspectiva, resulta transcendental que la impartición de justicia ajuste y sincronice su organización a los avances tecnológicos, a fin de simplificar y agilizar las etapas procesales y trámites administrativos, para ofrecer un servicio de mayor calidad, eficiente, eficaz, sencillo, rápido y cercano a la ciudadanía.

**III.** Consciente de ello, este Consejo ha implementado herramientas con esas características que permiten a los Órganos Jurisdiccionales enfrentar las nuevas exigencias de la sociedad, y hacer más eficiente su derecho humano de acceder a la justicia.

Una de estas herramientas, es el Sistema Electrónico de Control y Gestión Judicial, desarrollado por la Dirección de Informática de este Tribunal, el cual constituye una plataforma digital, que mediante la ejecución de diversas aplicaciones y programas, posibilita el procesamiento, almacenamiento y gestión de los procedimientos judiciales, así como el desahogo de trámites y servicios.

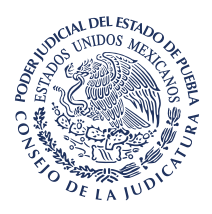

Entre sus funciones, permite operar los procedimientos jurisdiccionales, documentando electrónicamente cada movimiento, creando una base de datos con la información registrada en los asuntos e integrando digital y cronológicamente legajos de las actuaciones.

Por lo que hace a la formación de esos legajos, es conveniente resaltar que encuentra sustento en el Acuerdo de Pleno de éste Tribunal de treinta y uno de marzo de dos mil dieciséis, donde se establecieron las reglas para la formación del legajo electrónico de las resoluciones de los Órganos Jurisdiccionales.

Otras de sus funciones, es contar con módulos de recepción, registro y turno de las demandas y promociones, alta de expedientes, captura de la información de los juicios, ubicación de domicilios para notificar, digitalización y consulta tanto de las resoluciones como de las versiones públicas de las sentencias, generación automática de listas y cédulas de notificación, así como la obtención en tiempo real de estadísticas, entre otros.

Cabe resaltar que para el turno de demandas, el Sistema integra un algoritmo de asignación automática y aleatoria que permite la distribución equilibrada de las cargas de trabajo en los Órganos Jurisdiccionales, y genera transparencia en la actuación judicial.

También, el Sistema permite brindar a los ciudadanos servicios como la promoción y notificación electrónica, agenda de citas para presentar demandas, así como la consulta en kioscos virtuales para conocer la ubicación y movimientos de sus expedientes de cualquier Juzgado del Estado.

**IV.** Explicado lo anterior, ahora es indispensable precisar que la información de los registros que exige el artículo 81 fracción V de la Ley Orgánica del Poder Judicial del Estado, se encuentra integrada en el Sistema Electrónico de Control y Gestión Judicial, lo que hace posible que se lleven únicamente de esa manera, electrónica.

Para ello, se hará referencia a cada uno de los registros, de la siguiente manera:

**a)** De expedientes, procesos o tocas, con especificación del asunto de que se trate, el nombre de las partes, la fecha de radicación y de terminación, y en su caso, la causa de remisión y fecha de salida.

Para tal efecto, el Sistema permite ingresar electrónicamente los expedientes tramitados en los Órganos Jurisdiccionales a través de la función "Alta de expedientes", y mediante la digitalización de la demanda, así como la captura de la información que se detalla:

- 1. Número de expediente y año.
- 2. Fecha de ingreso.

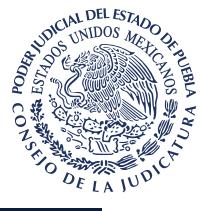

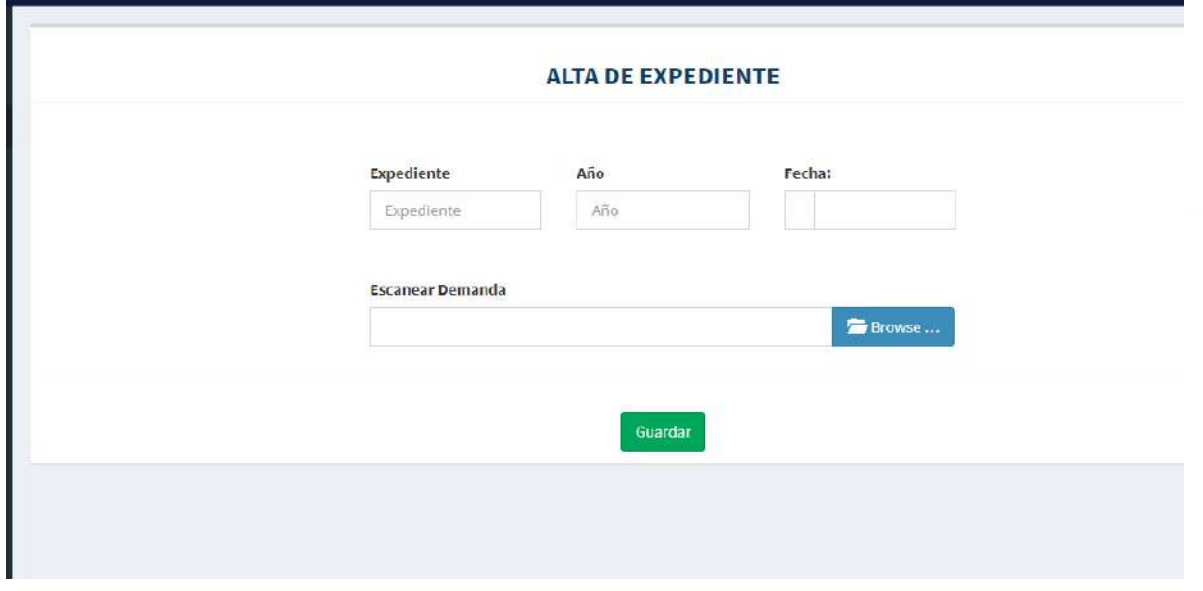

Una vez que el expediente se registra, la función "Libro de Gobierno", permite visualizar la información capturada mediante estos rubros:

- **1.** Número de expediente.
- **2.** Fecha de registro.
- **3.** Hora de registro.
- **4.** Bajo el título "Descripción", el tipo de juicio.
- **5.** La opción "Ver".

Esta última opción (ver), permite acceder al módulo "Detalles Expediente", donde se registra la información del juicio con especificación del tipo de asunto y cuantía, así como los datos de las partes, entre ellos, el nombre, personalidad, domicilio, etc.

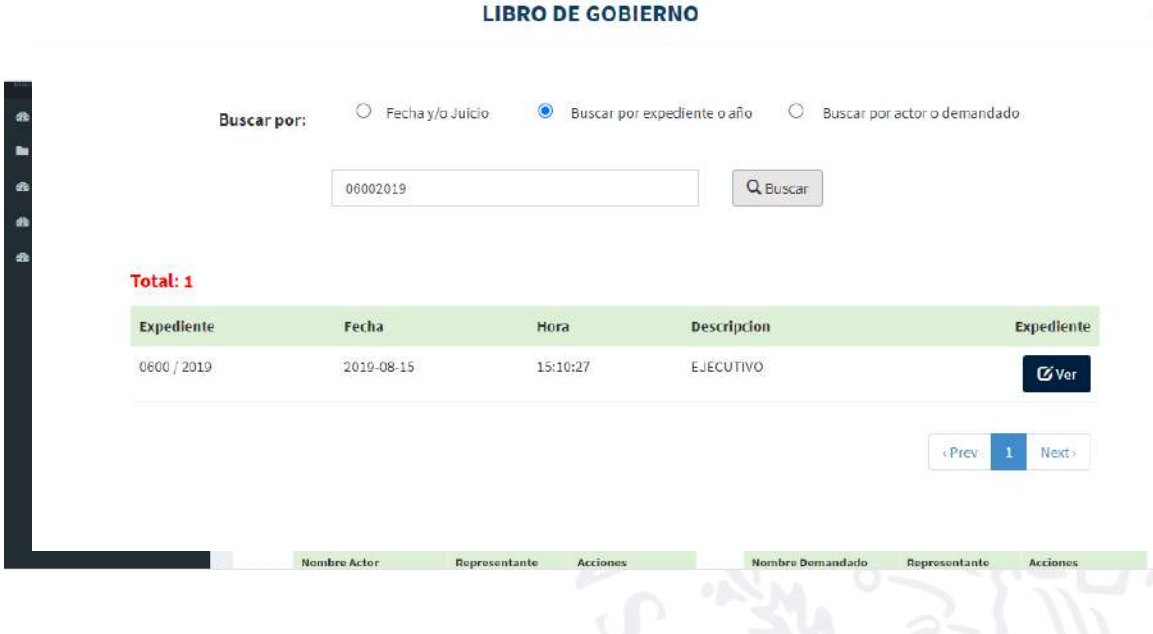

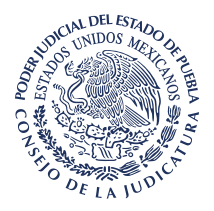

Es más, el Sistema permite la digitalización de las resoluciones judiciales.

Para lo cual, el funcionario encargado de su elaboración, accesará a la función "Expedientes Asignados", donde ubicará el correspondiente, y en la columna denominada "Acciones" elegirá la opción "Publicar", que le permitirá la digitalización de la resolución relacionándola con su promoción.

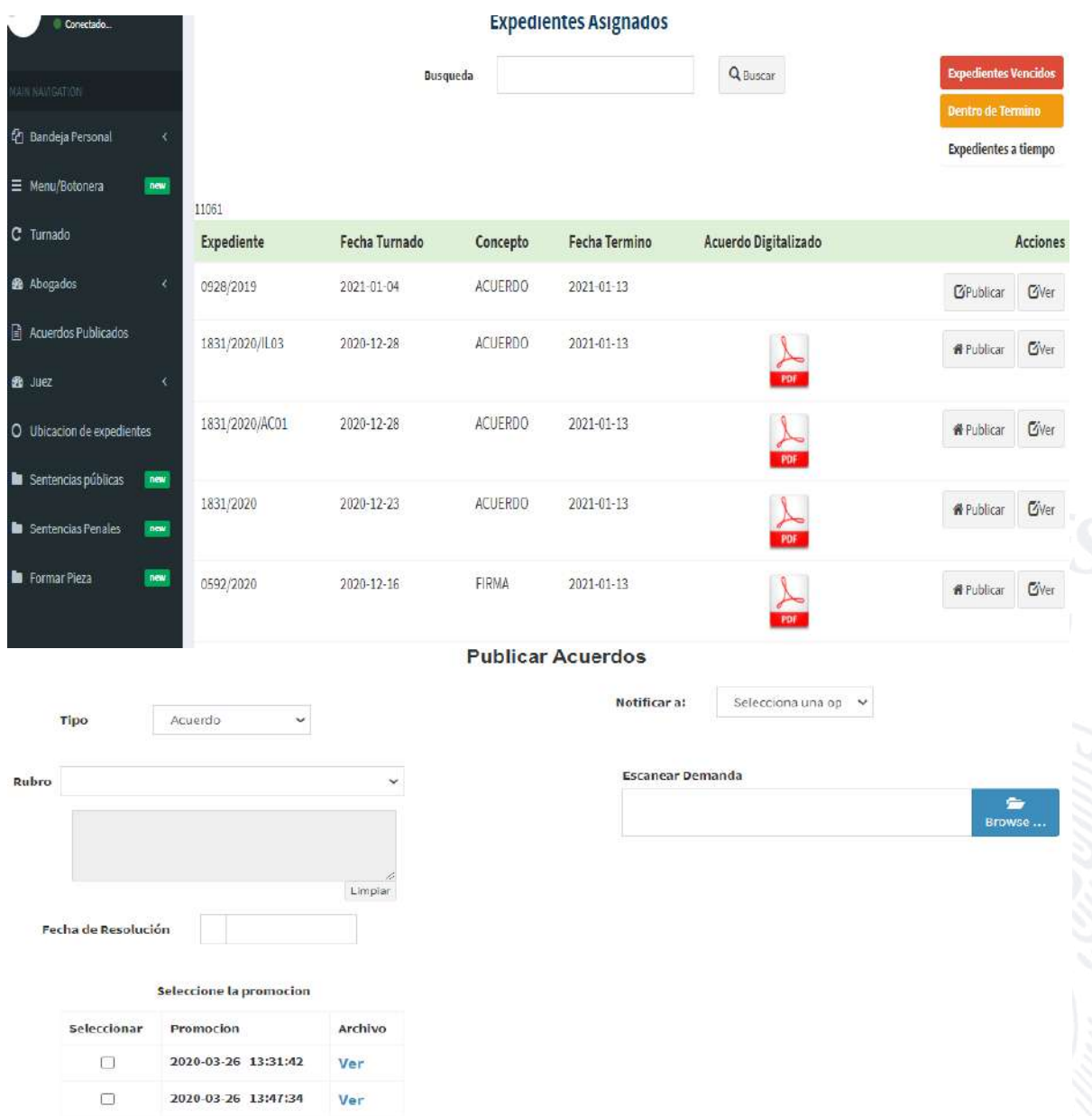

Así, la integración de toda esa información es consultable a través del módulo del Sistema denominado "Acuerdos publicados", donde se visualiza cada una de las resoluciones digitalizadas, mediante la búsqueda por fecha o número de expediente.

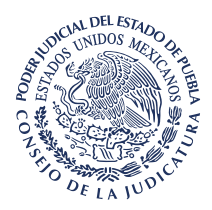

La información que se muestra se presenta bajo los siguientes rubros:

- **1.** Número de expediente.
- **2.** Fecha de publicación.
- **3.** Resumen (la narración breve del acuerdo).
- **4.** Personal (nombre del funcionario que lo digitalizó).
- **5.** Destino (correo de evidencia de la notificación electrónica).
- **6.** Acuerdo (el archivo en PDF que contiene la resolución).
- **7.** La opción "Ver". Que permite acceder al módulo "Detalles Expediente", donde se encuentra la información del juicio y las partes, así como la opción para registrarla o corregirla.

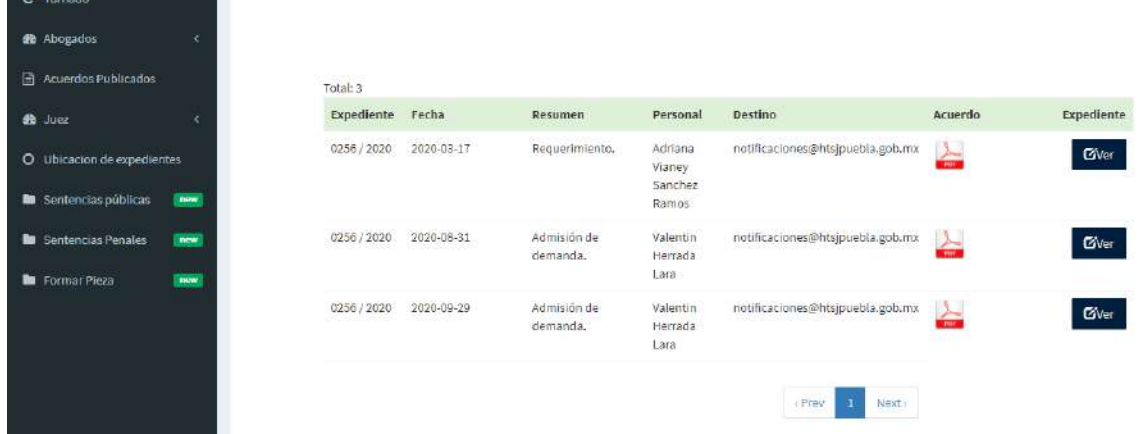

Como se ve, con estas funciones del Sistema, se cumplimenta lo requerido por el inciso a), fracción V del artículo 81 de la Ley Orgánica del Estado, pues en cuanto se registra la información, el módulo "Acuerdos publicados", permite consultar los datos del juicio y de las partes.

Es más, al integrar todas las resoluciones emitidas en los procedimientos, es posible consultar no solo la fecha de radicación y terminación, o en su caso la causa de remisión, sino conocer el contenido íntegro de esas actuaciones.

**b)** De exhortos y requisitorias.

Se destaca que entre las funciones del Sistema, se encuentra el registro y consulta de la información de los exhortos que los Órganos Jurisdiccionales del Estado de Puebla envían a otro Tribunal para su diligenciación.

El módulo que permite esa operatividad se denomina: "Libro de exhortos salidas", el cual tiene estas funciones:

> **1.** Agregar exhorto, permite ingresar la información mediante la captura de los datos que se enuncian:

> > **a)** Número de exhorto. **b)** Número de expediente

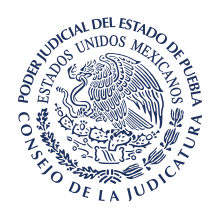

- **c)** Año del expediente **d)** Juzgado
- **e)** Destino
- **f)** Trámite
- **g)** Fecha de entrega
- **h)** Fecha de devolución

**i)** Contempla un cuadro de texto, para asentar y actualizar el estado del exhorto.

**2.** Un buscador que permite consultar la información registrada, de acuerdo con cualquiera de los campos que se capturaron, y la muestra mediante una tabla bajo esos rubros.

Además, incluye la opción "Acciones", la cual posibilita la corrección y actualización de los datos.

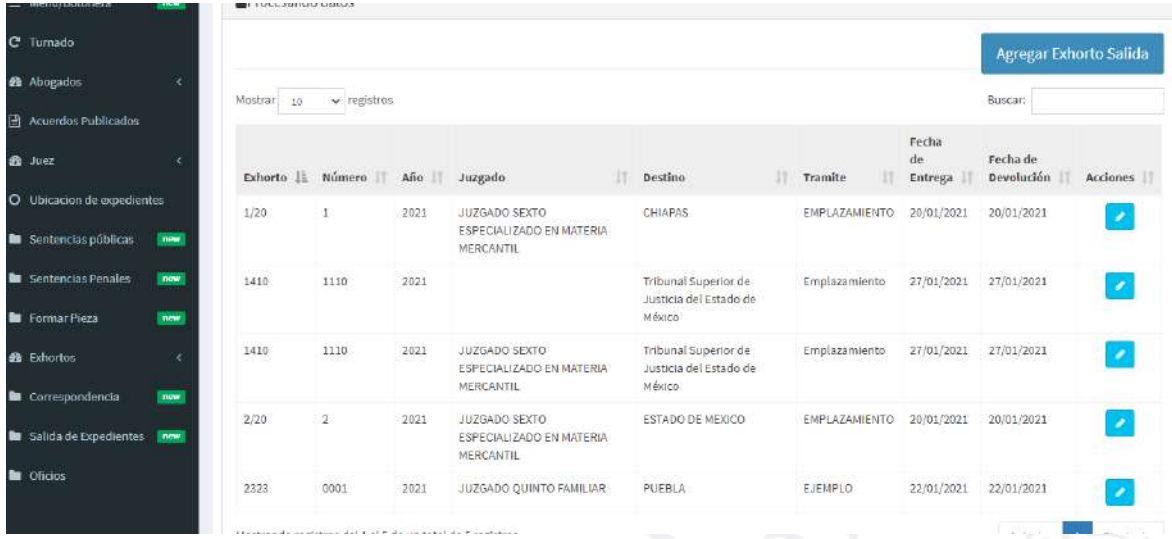

Adicionalmente, el Sistema contempla el registro y consulta de los exhortos recibidos por los Órganos Jurisdiccionales para diligenciar, esto es, como autoridades exhortadas.

Lo anterior, mediante el módulo denominado: "Libro de exhortos entradas", que tiene las funciones siguientes:

- **1.** Agregar exhorto, permite ingresar la información mediante la captura de estos datos:
	- **a)** Número de exhorto.
	- **b)** Número del expediente
	- **c)** Año del expediente
	- **d)** Juzgado de origen
	- **e)** Partes
	- **f)** Trámite
	- **g)** Fecha de devolución

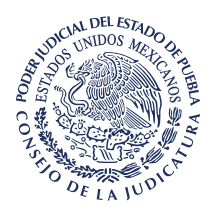

**i)** Contempla un cuadro de texto, para asentar y actualizar el estado del exhorto.

**2.** Un buscador que permite consultar la información, de acuerdo con cualquiera de los campos capturados, y la muestra mediante una tabla bajo los mismos rubros.

Además, la función "Acciones", posibilita la corrección y actualización de los datos.

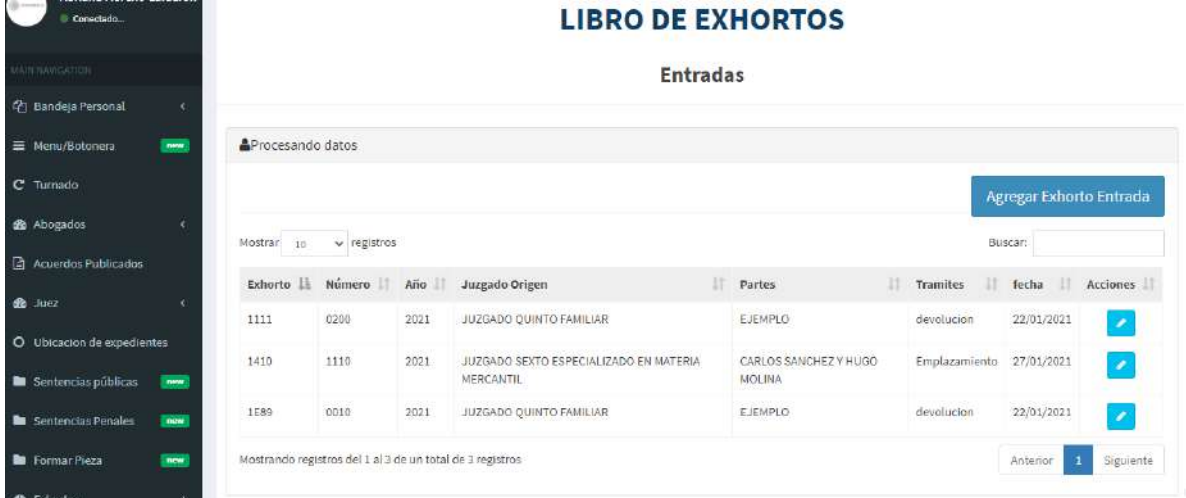

Con lo expuesto, se evidencia que el Sistema integra el registro previsto por el inciso b), fracción V del artículo 81 de la Ley Orgánica del Estado.

**c)** De escritos y promociones, por riguroso turno.

El Sistema Electrónico de Control y Gestión Judicial también cuenta con este registro.

Para ello, una vez que los expedientes se encuentran ingresados electrónicamente, se podrán registrar y digitalizar cada una de las promociones recibidas.

Esto, con el objeto de documentar su existencia, así como relacionarla con su resolución para la debida integración del expediente electrónico.

Por lo tanto, basta que el Oficial Mayor acceda al módulo "Promociones" y mediante la función "Agregar promociones" capture la siguiente información:

- 1. Número de expediente y año.
- 2. Tipo de promoción (escrito u oficio).
- 3. Fecha de presentación (asignada por el Sistema).
- 4. Hora de presentación (indicada por el Sistema)
- 5. Anexos.
- 6. La promoción escaneada.

www.htsjpuebla.gob.mx/

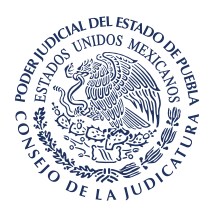

Se aclara que en el caso del distrito judicial de Puebla, esos datos se registran desde la Oficialía de Partes Común, y se trasladan a la base de datos de cada Juzgado en cuanto la promoción se recepciona electrónicamente.

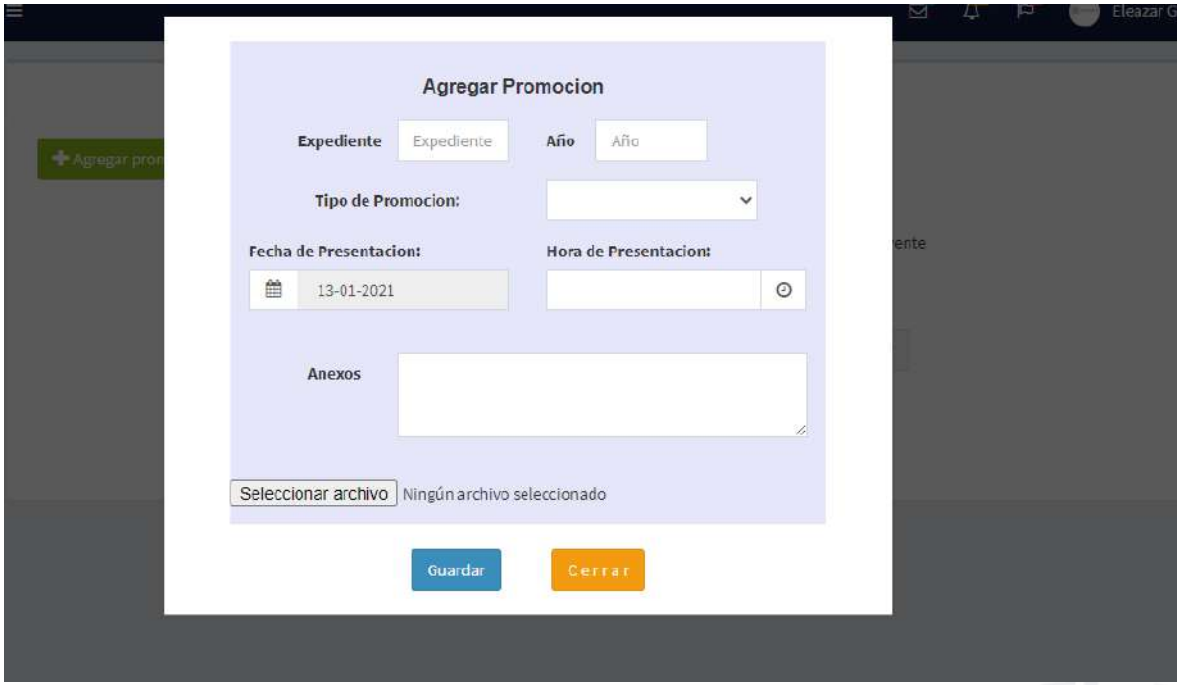

Para la consulta de la información, el propio módulo "Promociones", contempla un buscador de acuerdo con la fecha de registro o número de expediente, y muestra la información mediante una tabla bajo los siguientes rubros:

- **1.** Número de expediente.
- **2.** Fecha de presentación.
- **3.** Bajo el título "Descripción", el tipo de escrito (demanda o promoción).
- **4.** El archivo digital que contiene el escrito.
- **5.** La opción "Ver", que permite acceder al módulo "Detalles Expediente", donde se encuentra la información del juicio y las partes, así como la opción para registrarla o corregirla.

www.htsjpuebla.gob.mx/

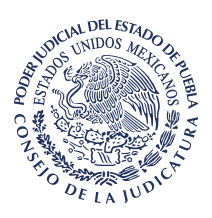

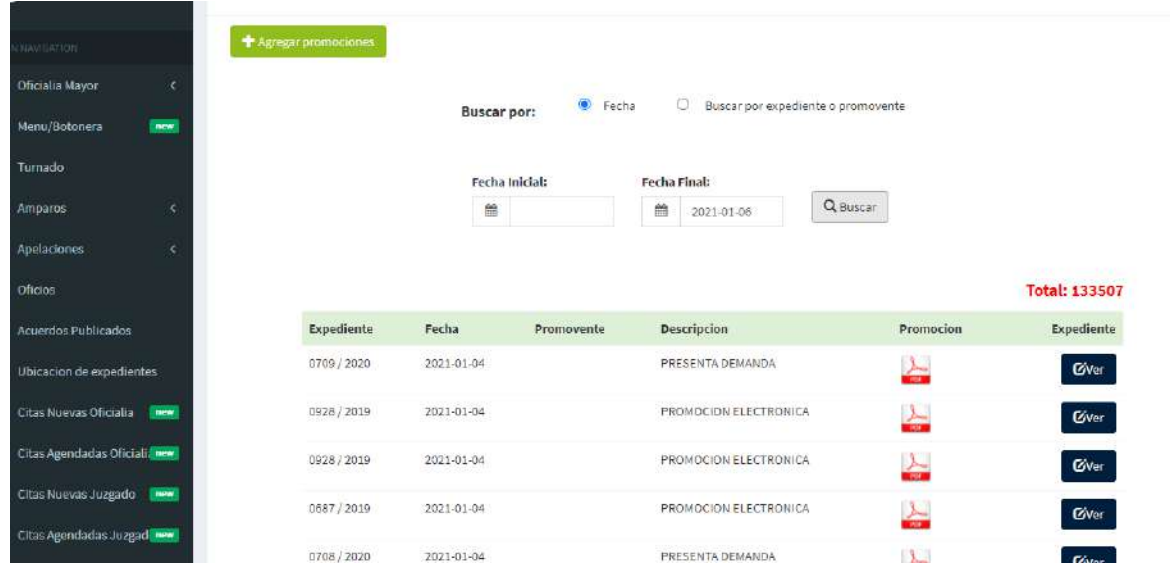

Con lo anterior, se cumple con lo requerido en el inciso c), de la fracción V, del artículo 81 de la Ley Orgánica citada.

**d)** De oficios.

Este registro también se encuentra integrado en el Sistema Electrónico de Control y Gestión Judicial.

Para su funcionamiento contempla un módulo denominado "Oficios", que tiene dos funciones:

Mediante la primera, designada "Agregar oficio", se asigna consecutivamente y de manera automática un número para despachar la correspondencia de los Órganos Jurisdiccionales.

Esto, mediante el registro de la información siguiente:

- **1.** Expediente.
- **2.** Fecha de emisión.
- **3.** Dependencia.
- **4.** Asunto
- **5.** Año

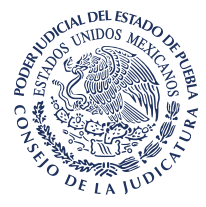

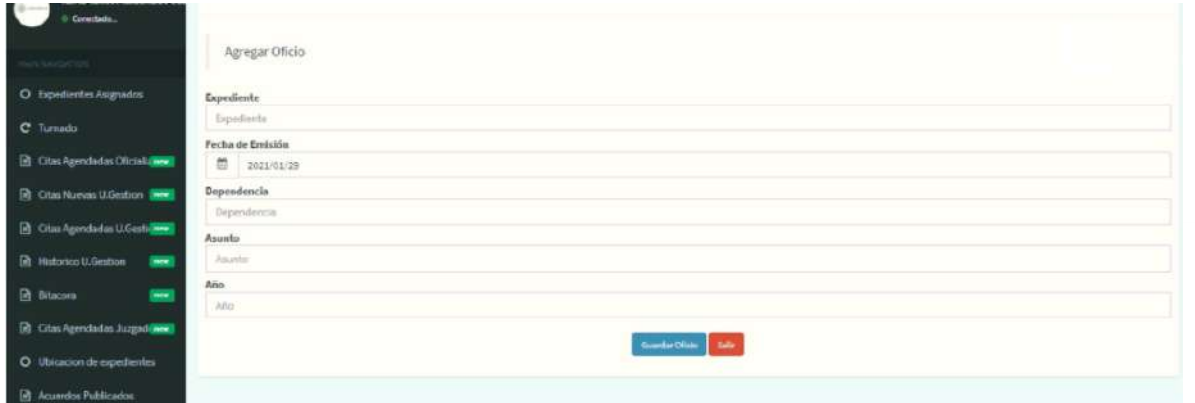

Una vez capturada la información, y luego de seleccionar la opción "Guardar oficio", el sistema automáticamente proporciona el número consecutivo para despachar esa correspondencia.

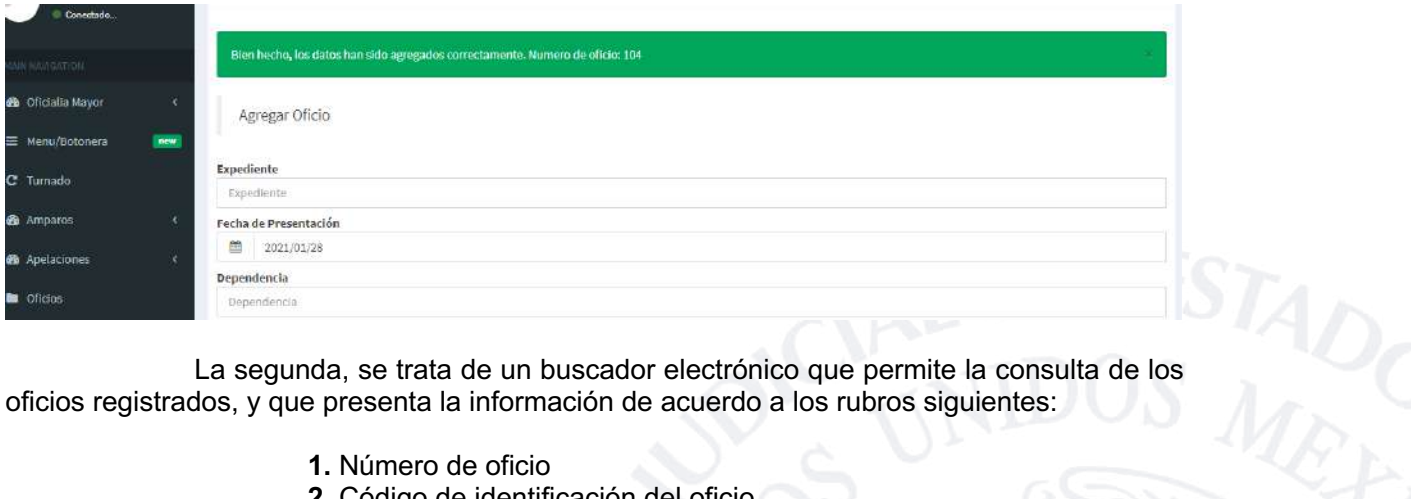

oficios registrados, y que presenta la información de acuerdo a los rubros siguientes:

- **1.** Número de oficio
- **2.** Código de identificación del oficio
- **3.** Clave del expediente.
- **2.** Dependencia.
- **3.** Asunto
- **4.** Fecha de emisión
- **5.** Fecha de entrega

**6.** El archivo en PDF que contiene el oficio, y para su visualización únicamente debe seleccionarse.

**7.** La opción "Publicar", que permite digitalizar los oficios y generarles un código de barras para su control interno.

**8.** El apartado "acciones", el cual posibilita actualizar o corregir los datos.

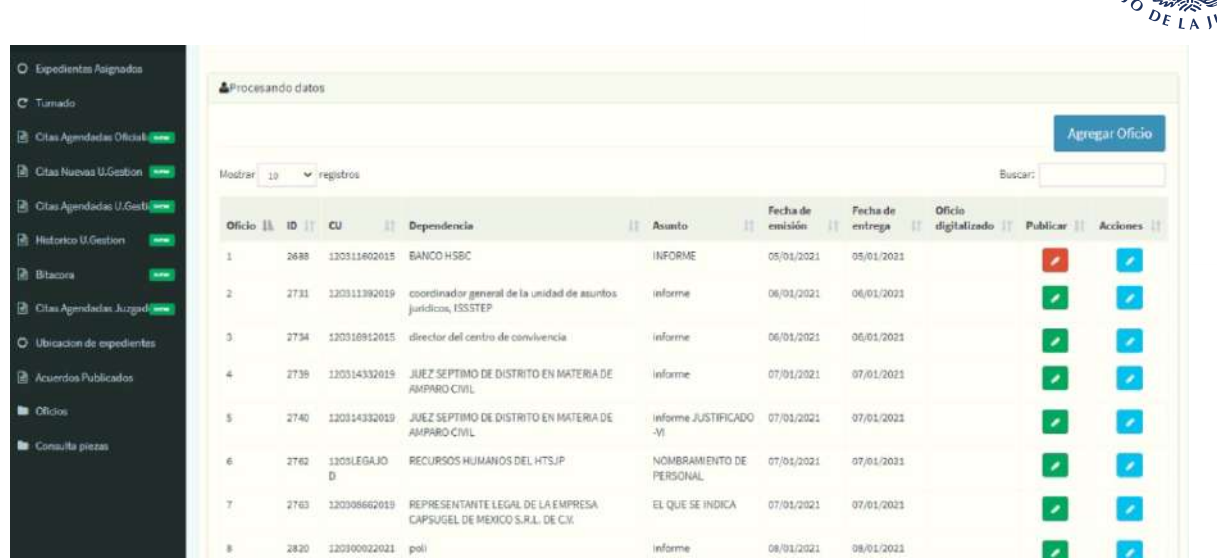

DEL ESTA **SIDOS** 

De manera que el Sistema contiene la información de cada oficio, así como su integración electrónica.

Como ya se mencionó, la digitalización de los oficios se realiza mediante la opción "publicar", la cual permitirá subir al Sistema el documento que los contiene, previamente generado en formato PDF, así como asignarle un código de barras para su control interno.

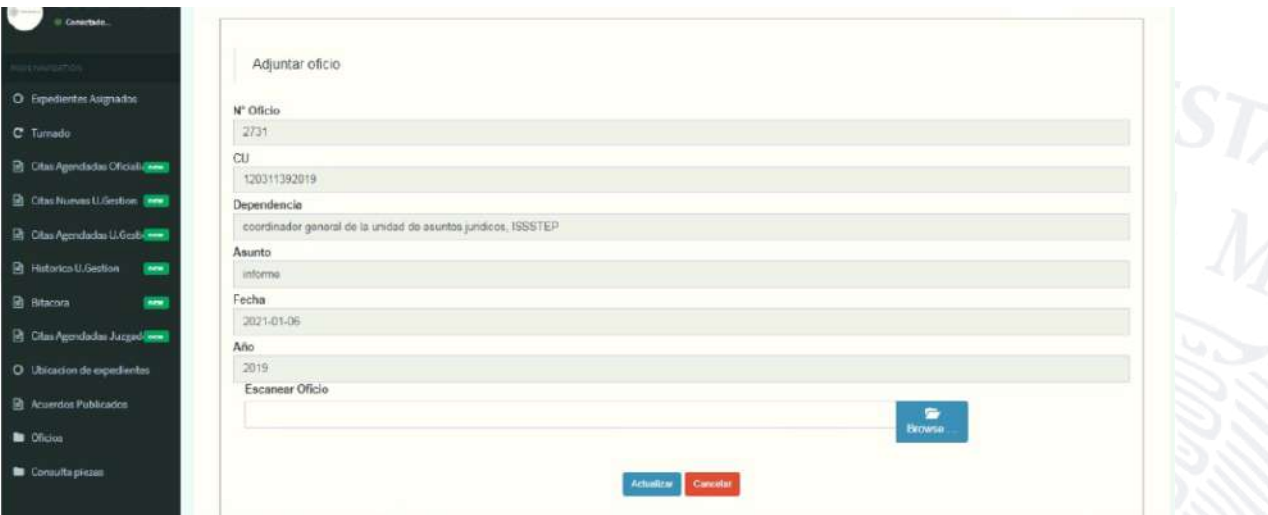

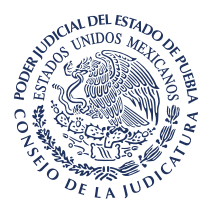

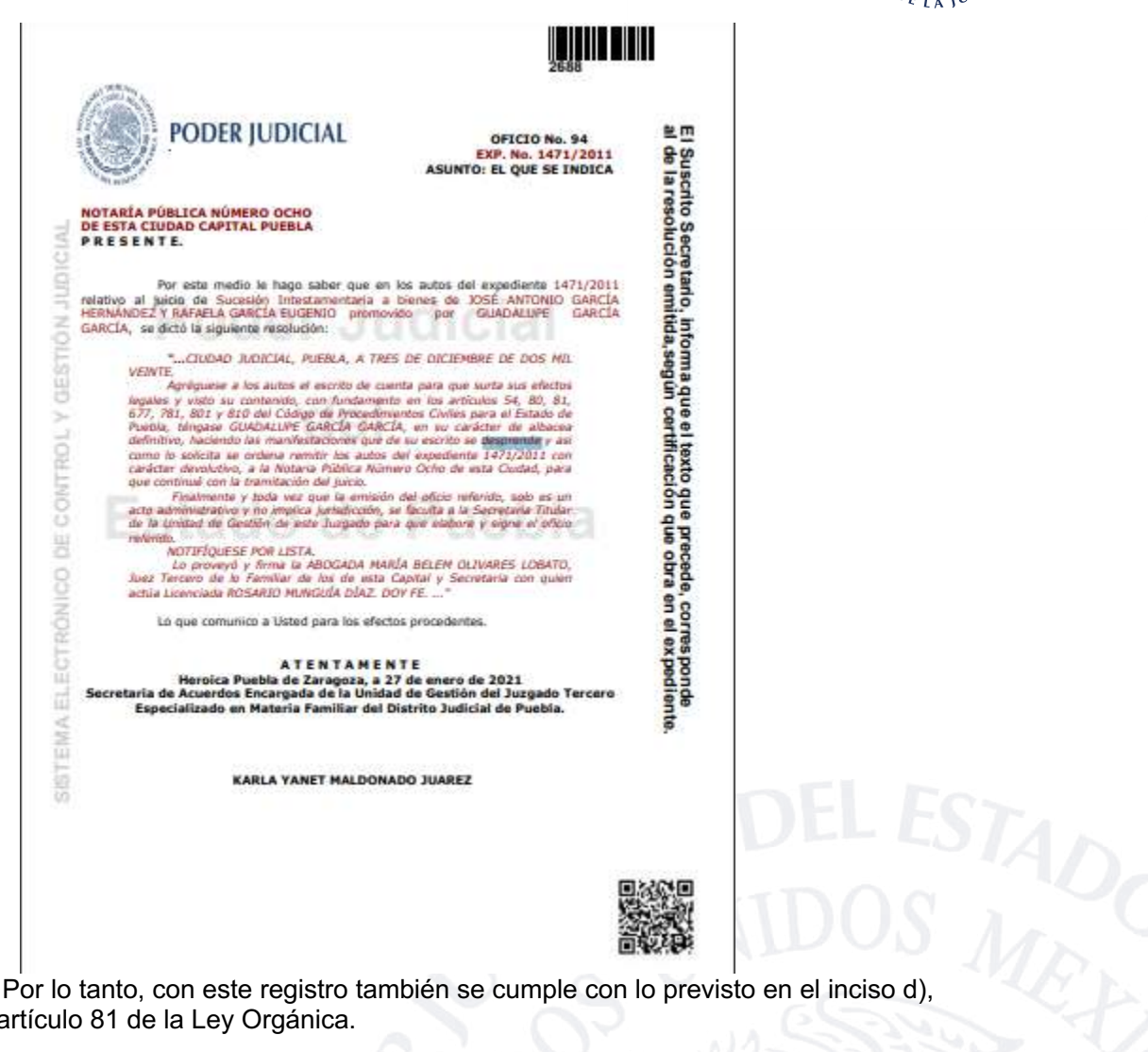

fracción V, del artículo 81 de la Ley Orgánica.

**e)** De entrega de expedientes, procesos o tocas al Diligenciario.

En el caso, se destaca que a través del módulo "Turnado", el Sistema permite la recepción electrónica de los expedientes por el servidor público que lo tendrá en su poder, documentando cada movimiento, y no sólo el turnado al notificador.

Lo anterior, mediante la captura de la información siguiente:

- 1. El origen (personal judicial con el que se encuentra).
- 2. El destino (funcionario que lo recibe).
- 3. Número de expediente.
- 4. Para (trámite o gestión a desahogar).

www.htsjpuebla.gob.mx/

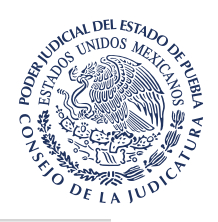

#### **RECIBIR EXPEDIENTES**

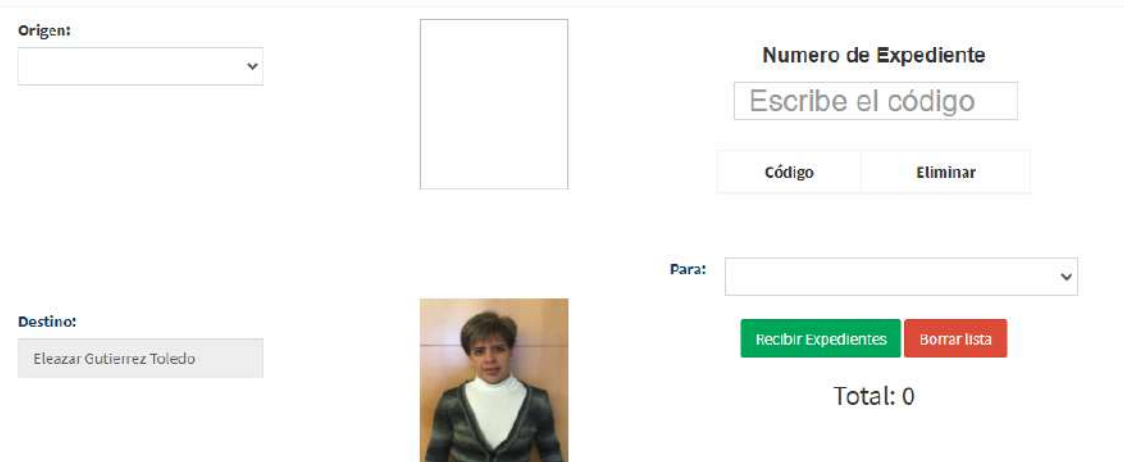

Por lo tanto, una vez que el Diligenciario o Actuario recepciona los expedientes, inmediatamente se reflejan en su bandeja de trabajo.

Información que visualizará desde la función "Control de notificaciones", que muestra un reporte de los expedientes turnados para notificación, y que mediante una tabla refleja los que se encuentran vencidos en color rojo, los que están dentro de término mediante color amarillo y a tiempo en tono blanco.

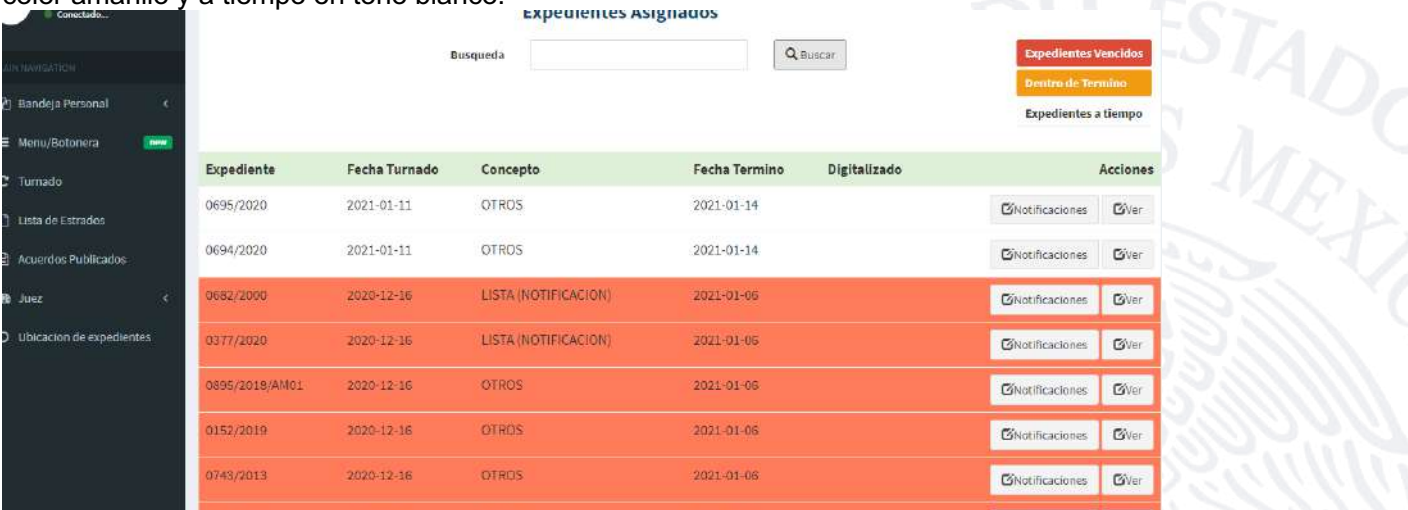

Además, derivado de que el Sistema registra los movimientos de los expedientes, esto les permite a los ciudadanos consultar electrónicamente su ubicación, es decir, el funcionario con el que se encuentran en resguardo, así como la fecha y el motivo por el que fueron turnados.

Para facilitar la consulta, en el sitio web de este Tribunal se encuentra disponible un kiosco electrónico que permite la búsqueda de los expedientes de los Juzgados de cualquier distrito judicial del Estado.

Se realiza mediante el siguiente procedimiento:

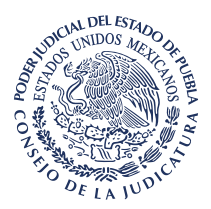

**1.** El usuario ingresará a la página www.htsjpuebla.gob.mx.

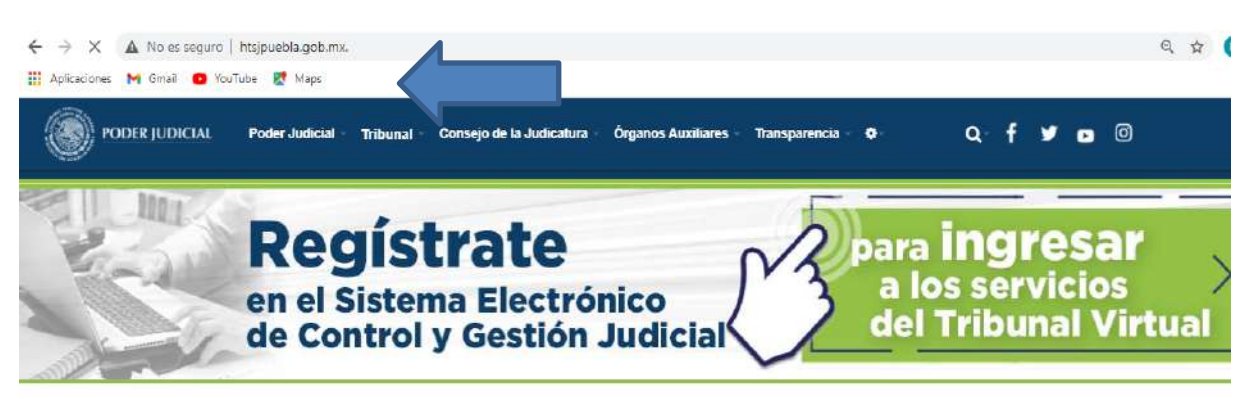

**INFORME DE ACTIVIDADES 2020** 

**2.** Posteriormente, ubicará el apartado denominado "TRÁMITES Y SERVICIOS".

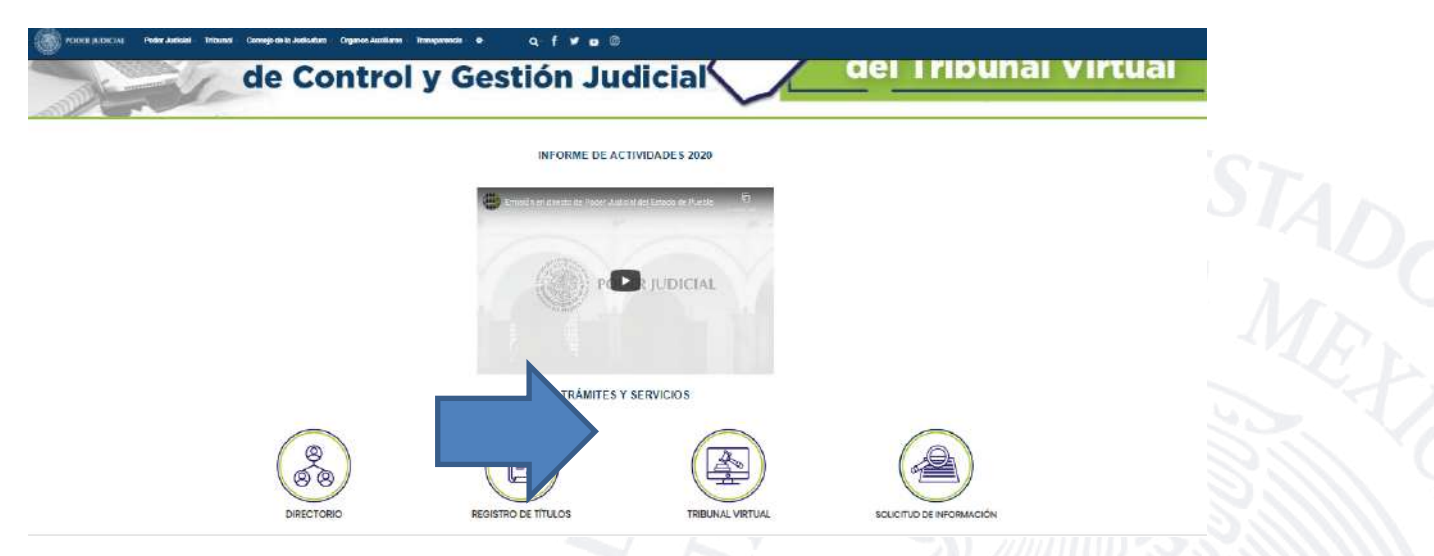

**3.** Luego, accederá a la sección **"TRIBUNAL VIRTUAL"**.

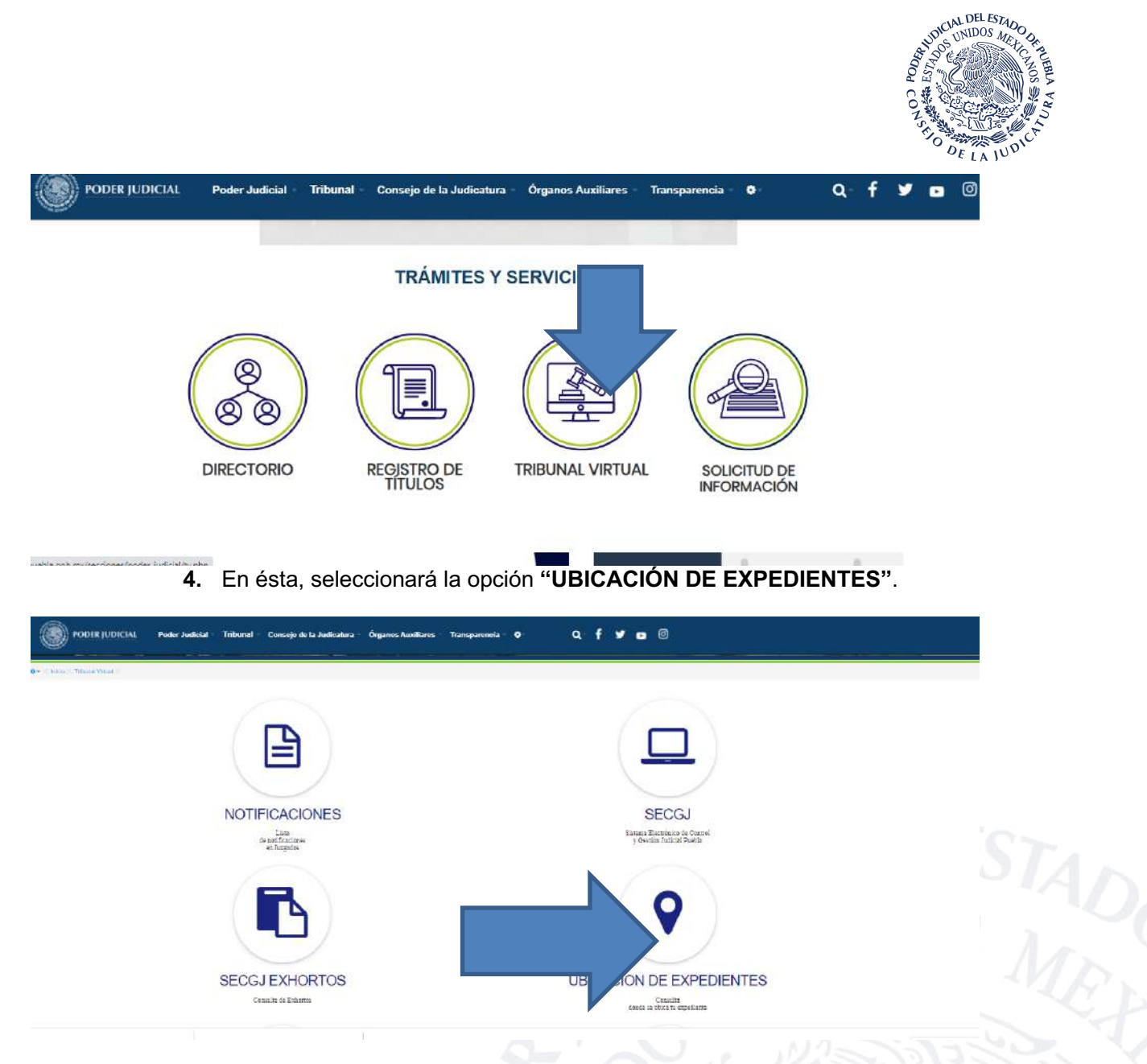

**5.** Hecho lo anterior, aparecerán los distritos judiciales ordenados por regiones, por lo que elegirá el que corresponda.

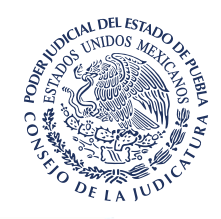

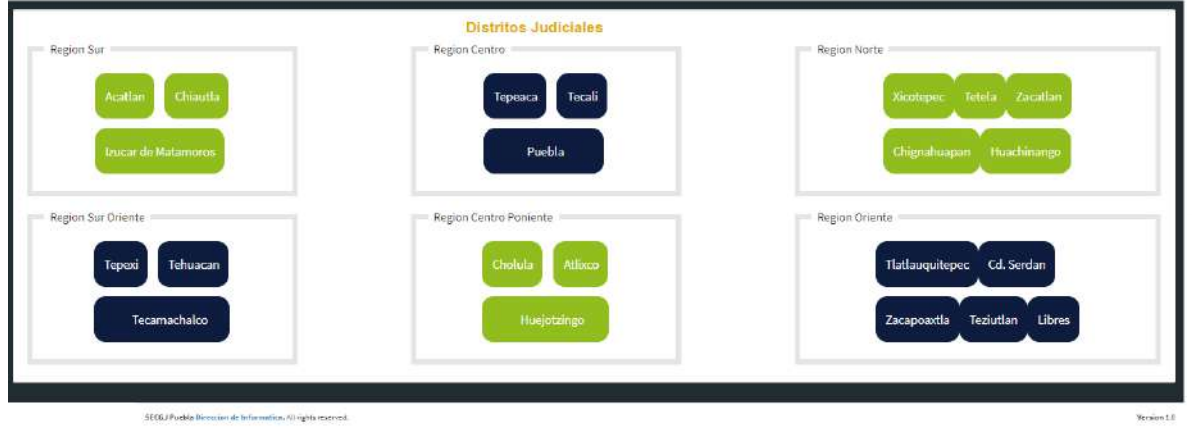

**6.** Luego, observará otra pantalla, donde capturará el número de expediente y año (ambos a cuatro dígitos), y seleccionará la materia.

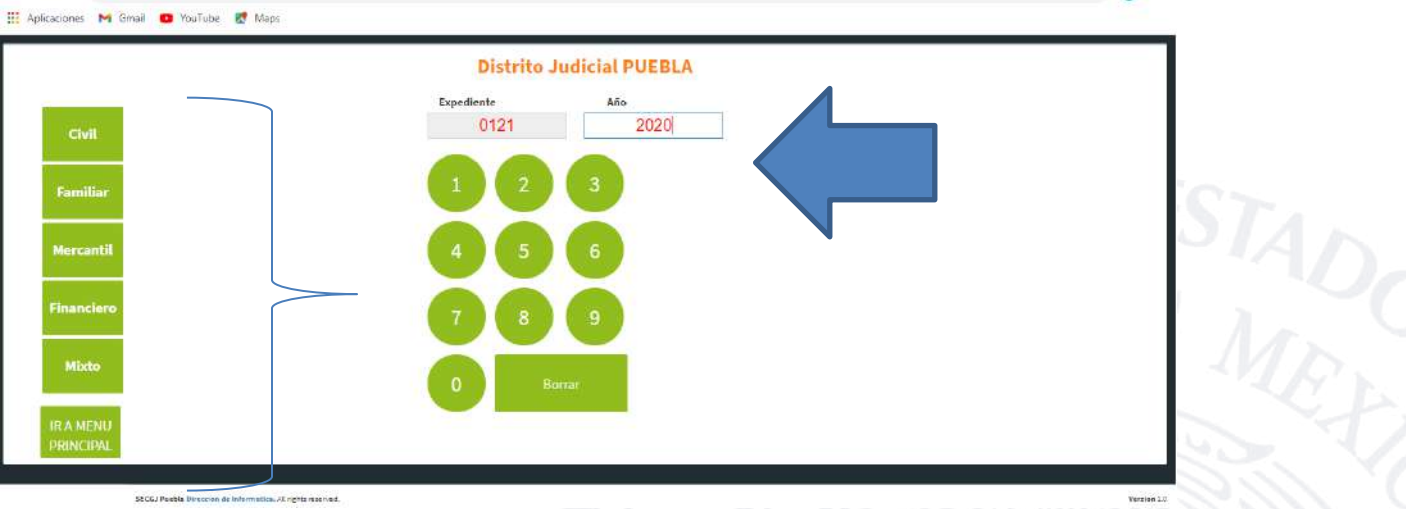

**7.** Después, apreciará los Juzgados que pertenecen al distrito y materia seleccionados, por lo que elegirá el que corresponda.

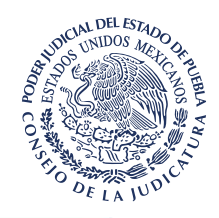

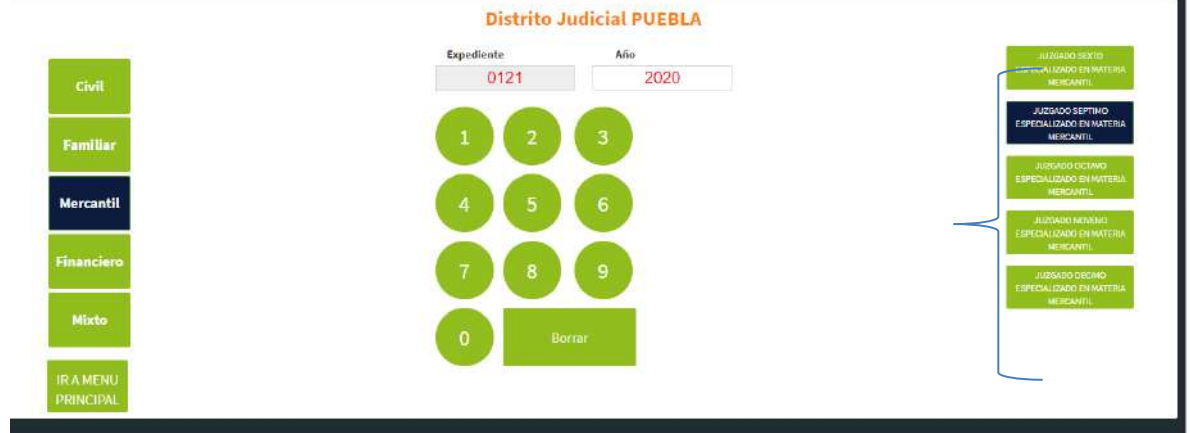

**8.** Finalmente, el Sistema automáticamente le informará el funcionario con el que se encuentra, la fecha y el motivo por el que fue turnado, así como el historial de todos sus movimientos.

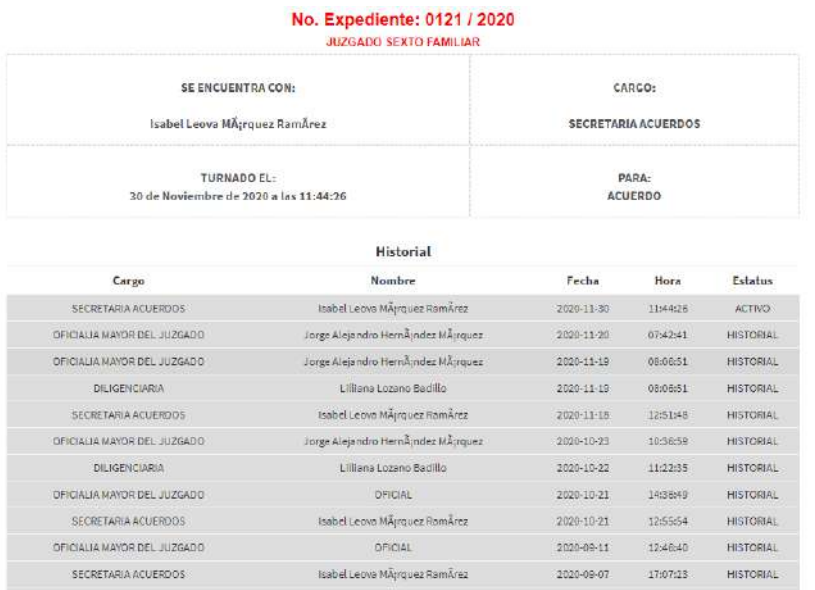

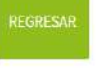

STADC

Se destaca, que también en la Oficialía de Partes Común de las Salas y Juzgados de la Capital, existen kioscos que permiten realizar la consulta electrónica como ya se explicó.

En consecuencia, también se cumple con el registro exigido por el inciso e), fracción V del artículo 81 de la Ley Orgánica.

Y se insiste no solo referente al notificador, sino para cualquier servidor público judicial, más adelante se precisará.

**f)** De entrega de correspondencia.

Nuevamente se menciona, que entre los registros integrados en el Sistema, se encuentra el de "Oficios", cuya funcionalidad consiste en ingresar y consultar la información de

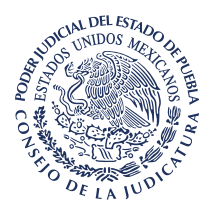

la correspondencia de los Órganos Jurisdiccionales, lo que garantiza transparencia, control y la búsqueda ágil e inmediata de la información.

Además, como ya se explicó, el Sistema permite actualizar la información y asentar la fecha de entrega de los oficios, así como, es su caso, el motivo por el que no se recibió, mediante la opción "Acciones" que aparece en la tabla de consulta.

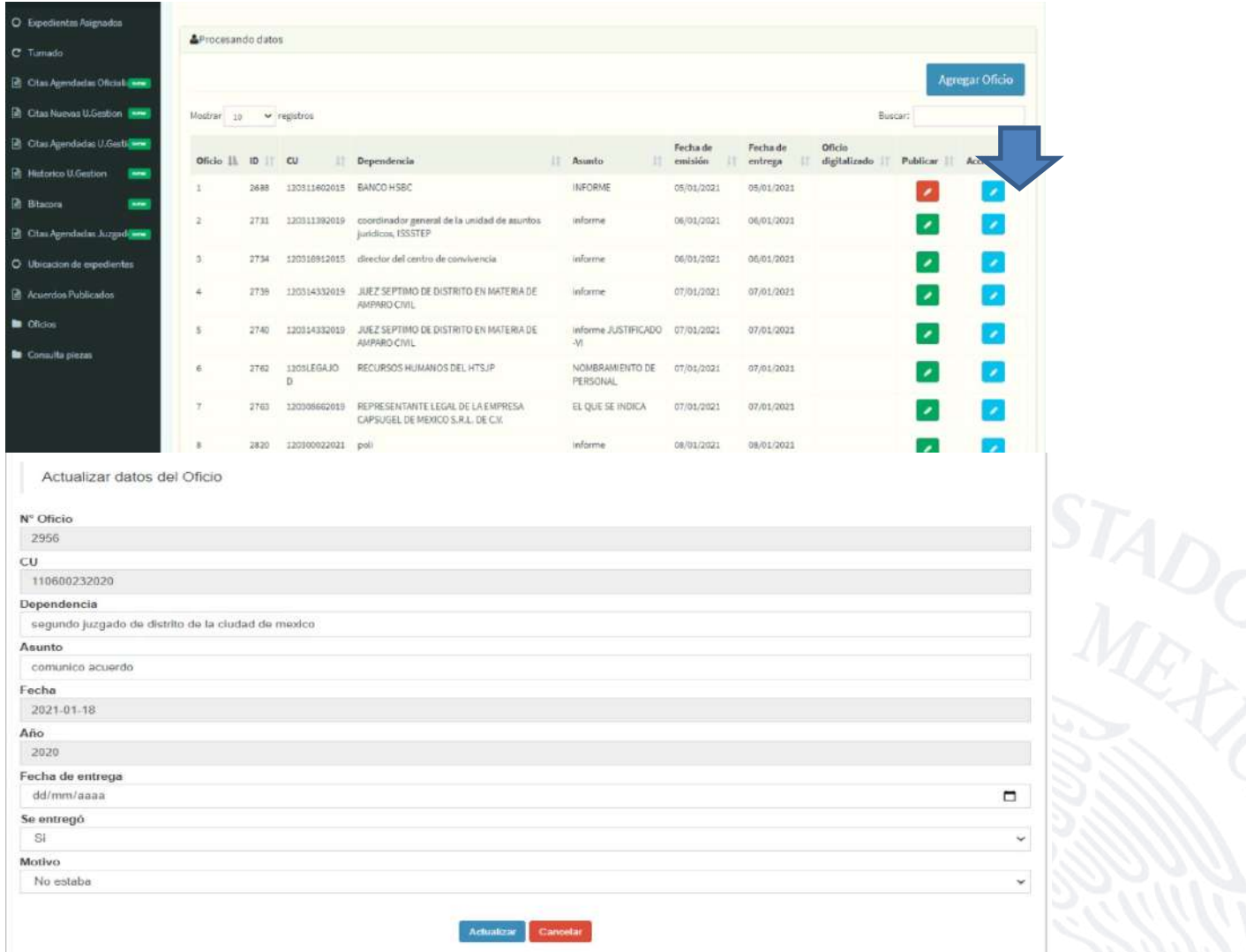

En cuanto a la consulta, previamente se explicó que se realiza a través del buscador del Sistema, así como la forma en que se visualiza.

Consecuentemente, mediante el manejo y actualización de este registro también se cumple con el inciso f), fracción V, del artículo 81 de la Ley Orgánica.

**h)** Índice de asuntos.

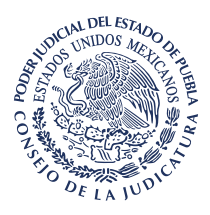

Se destaca que en virtud del registro de los expedientes y la captura de la información a través de los módulos denominados "Alta de expedientes" y "Detalles expediente", el sistema crea una base de datos que permite al Oficial Mayor la consulta de los asuntos recibidos en el Juzgado de su adscripción.

Lo anterior, mediante la función "Libro de Gobierno", donde podrá realizar la búsqueda por fecha de registro, juicio, actor o demandado, y muestra la información mediante los siguientes rubros:

- **1.** Número de expediente.
- **2.** Fecha de registro.
- **3.** Hora de registro.
- **4.** Bajo el título "Descripción", el tipo de juicio.
- **5.** La opción "Ver", que permite acceder al módulo "Detalles Expediente", donde se encuentra la información del juicio y las partes, así como la opción para registrarla o corregirla.

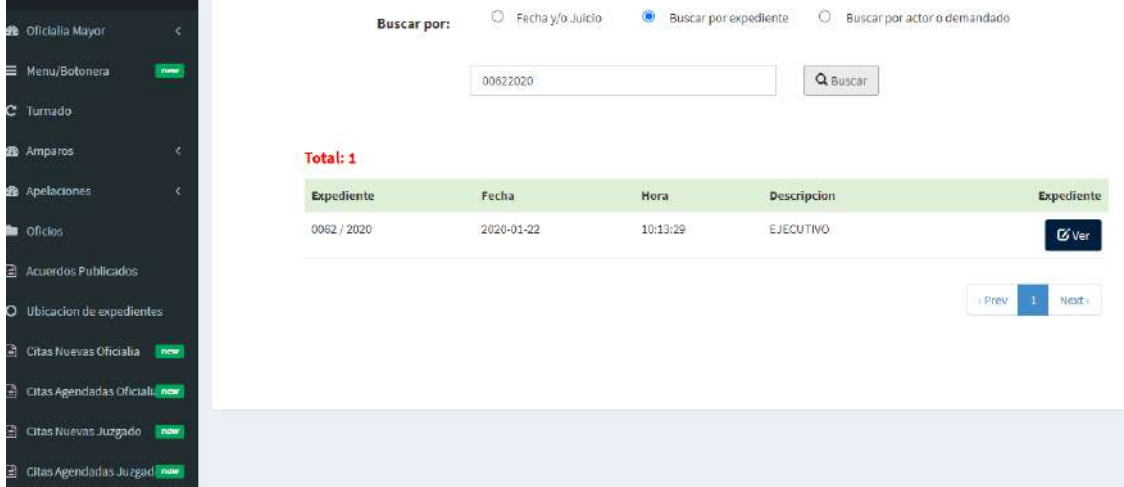

Ese registro de los asuntos, también es consultable por los ciudadanos mediante el "Libro de Gobierno Electrónico", que se encuentra instalado en los kioscos de la Oficialía de Partes Común de las Salas y Juzgados de la Capital del Estado, en los equipos de cómputo destinados en los Órganos Jurisdiccionales con ese fin, y en el sitio web de este Tribunal.

Para realizar la consulta el interesado ingresará el nombre completo, apellido paterno y luego el materno de alguna de las partes, posteriormente seleccionará la opción buscar e inmediatamente el Sistema le mostrará la información, de acuerdo a estos rubros:

- **1.** El número de expediente.
- **2.** El juzgado que conoce el asunto.
- **3.** Bajo el título "Descripción", el tipo de juicio.
- **4.** El carácter de la persona buscada (actor o demandado).

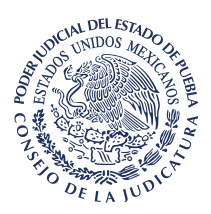

# Libro de gobierno

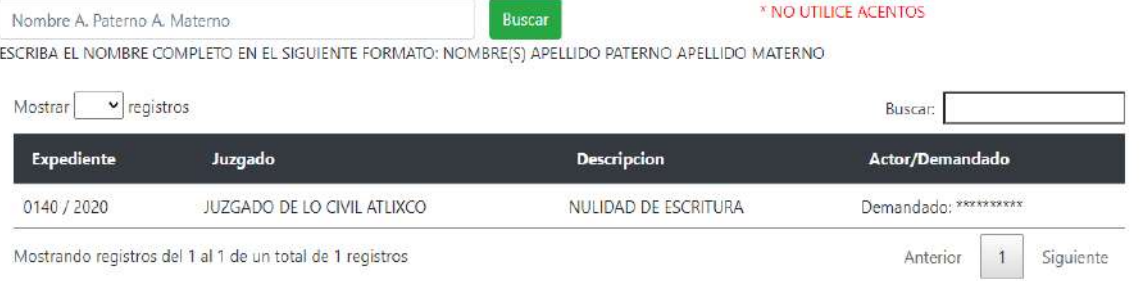

Como se ve, con estas funciones se cumple con el inciso h), fracción V, del artículo 81 de la Ley Orgánica.

Pero además, el Sistema contempla otros módulos de gestión, información, interconexión, comunicación y registro, de entre los cuales se destacan estos:

**i. Amparos**. Consta de las dos secciones siguientes:

**Registro de amparos.** Permite registrar la información de los amparos relacionados con los expedientes, de tal manera que cada pieza y actuaciones consten electrónicamente.

Los datos que se ingresan son estos:

- 1. Número de expediente y año.
- 2. Amparo (el sistema le asigna el número consecutivo).
- 3. Fecha de presentación.
- 4. Número de oficio.
- 5. Número de amparo.
- 6. Tipo de amparo:
	- **a)** Directo:
	- Quejoso.
	- **Tribunal Federal.**
	- Sentido.
	- **b)** Indirecto:
	- Quejoso
	- **Tribunal Federal.**
	- Impugnación.
	- Sentido.

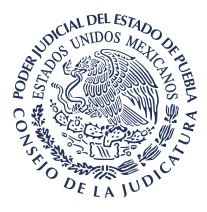

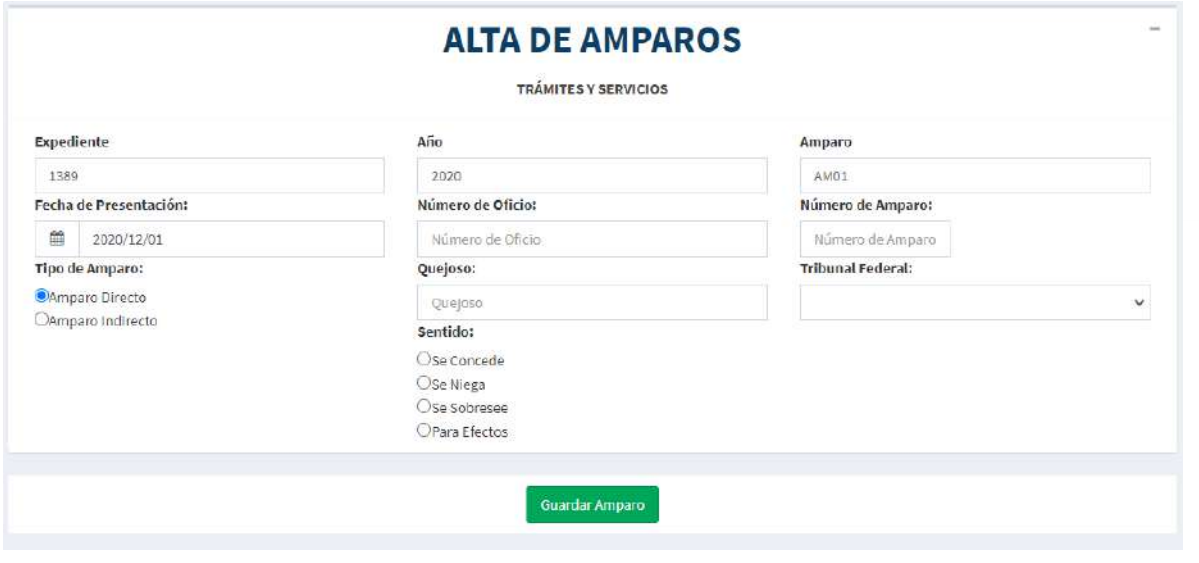

**Consulta de amparos**. Es un buscador electrónico que permite la consulta en la base de datos, y se visualiza bajo los rubros siguientes:

- **1**. Expediente.
- **2.** Año.
- **3.** Número de oficio.
- **4.** Número de amparo.
- **5.** Quejoso.
- **6.** Tribunal Federal.
- **7.** Fecha de presentación.
- **8.** Editar, que permite actualizar y corregir la información.

# **CONSULTA DE AMPAROS**

TRÁMITES Y SERVICIOS

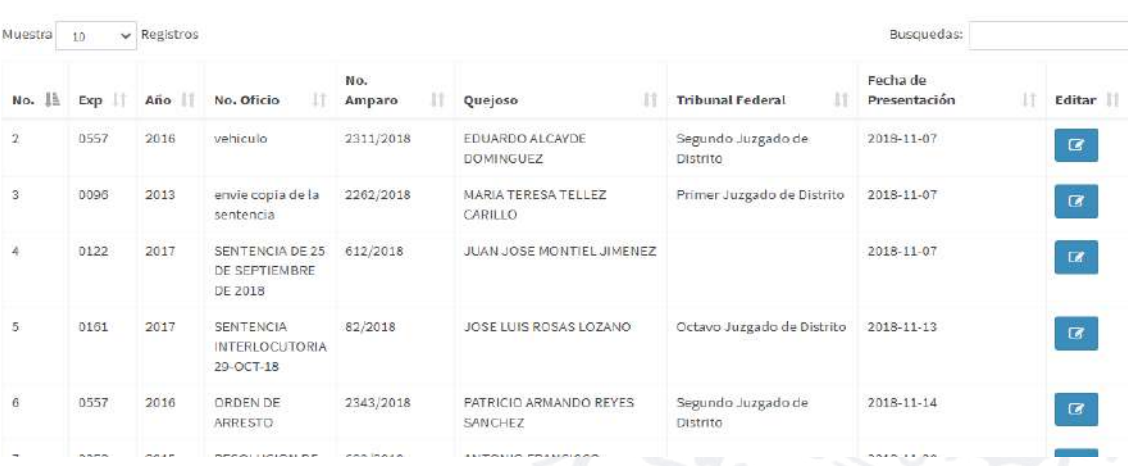

**ii. Apelaciones.** Consta de estas dos secciones:

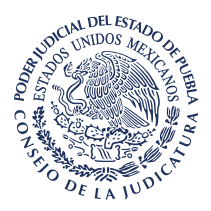

**Registro de apelación.** Permite el registro de las apelaciones de cada expediente, mediante la captura de estos datos:

- 1. Número de expediente y año.
- 2. Fecha de presentación.
- 3. Apelante.
- 4. Resolución impugnada.
- 5. Fecha de remisión.
- 6. Número de toca.
- 7. Sala.
- 8. Sentido de la impugnación.

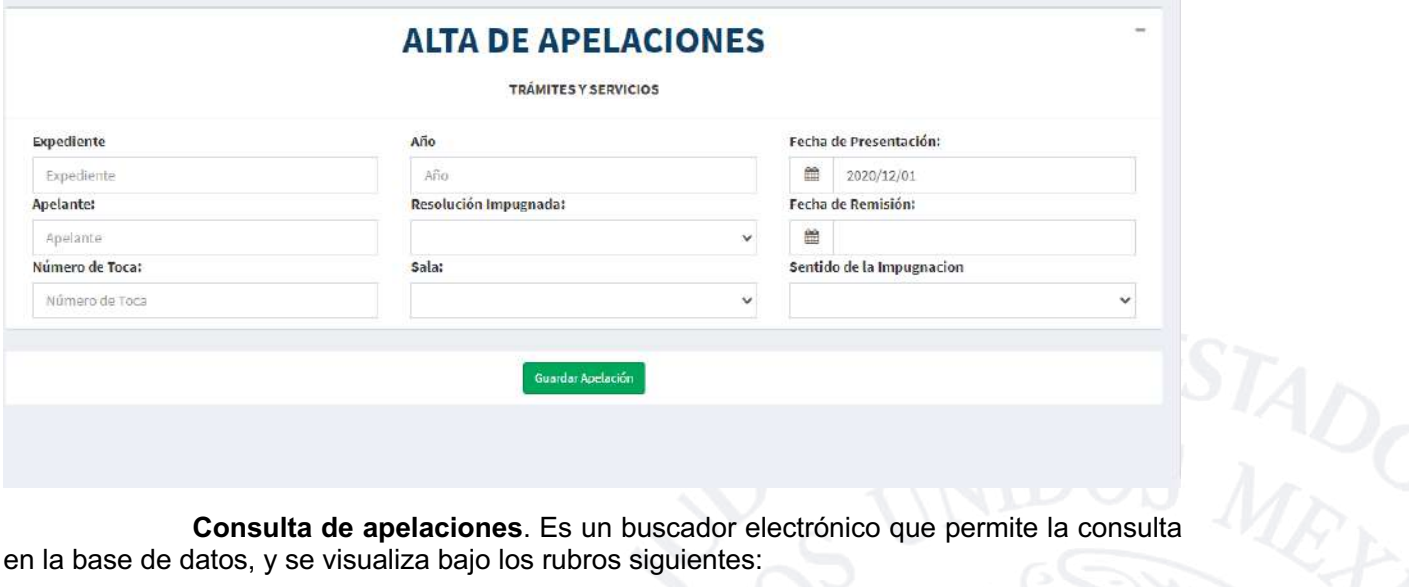

en la base de datos, y se visualiza bajo los rubros siguientes:

- **1.** Expediente.
- **2.** Año.
- **3.** Apelante.
- **4.** Fecha de presentación.
- **5.** Editar, que permite actualizar y corregir la información.

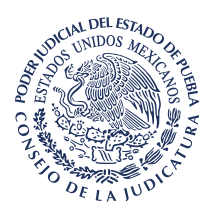

# **CONSULTA DE APELACIONES**

**TRÁMITES Y SERVICIOS** 

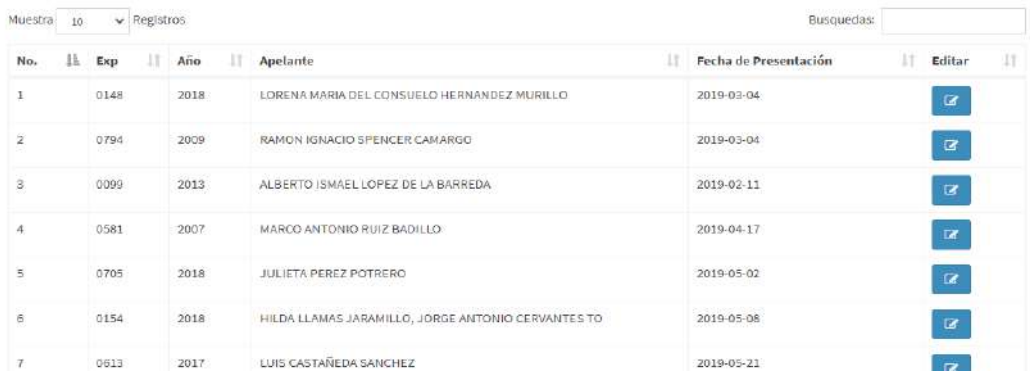

**iii. Control de acuerdos.** Reporte de los expedientes turnados para acordar, y que mediante una tabla refleja los que se encuentran vencidos visibles en color rojo, los que están dentro de término mediante color amarillo y a tiempo en tono blanco.

La información se presenta bajo los rubros que se enlistan:

- **1.** Clave del expediente.
- **2.** Fecha de recepción.
- **3.** Estado (trámite para el que se turnó).
- **4.** Hora de recepción.
- **5.** Fecha de vencimiento (de acuerdo a la ley de la materia).
- **6.** Fecha de cancelación.
- **7.** Personal judicial al que se asignó.
- **8.** Las acciones que le permite realizar.

#### **CONTROL DE ACUERDOS POR FECHA**

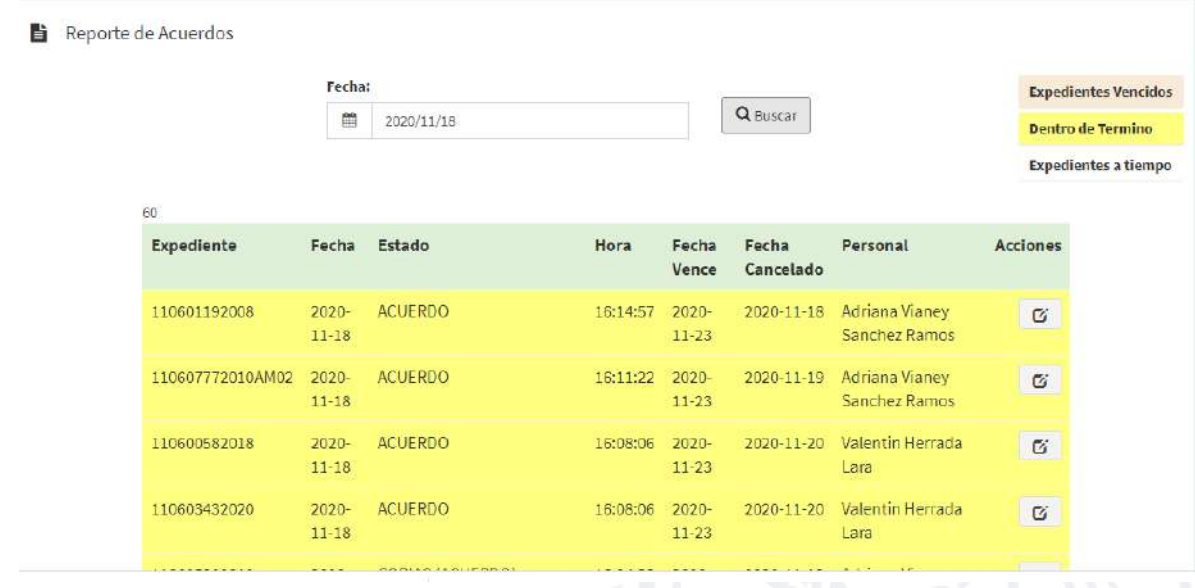

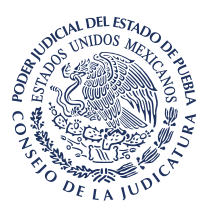

**iv. Control de sentencias**. Reporte de los expedientes turnados para sentencia, y que mediante una tabla refleja los que se encuentran vencidos visibles en color rojo, los que están dentro de término mediante color amarillo y a tiempo en tono blanco.

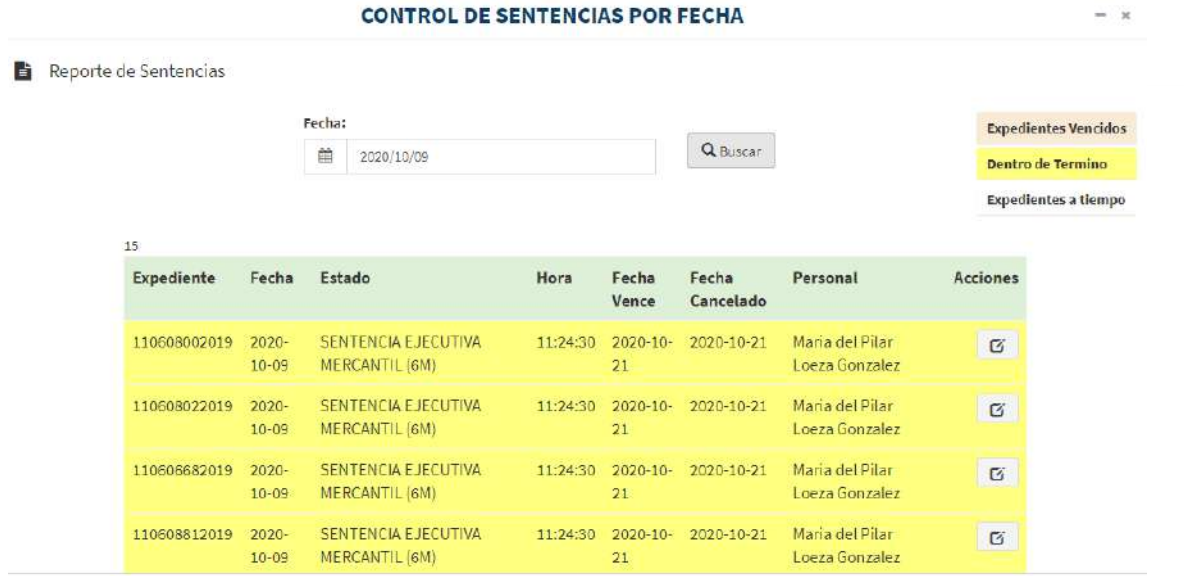

Como se ve, el Sistema Electrónico de Control y Gestión Judicial constituye una herramienta novedosa y eficaz para el trabajo diario de los Órganos Jurisdiccionales, que permite aprovechar al máximo la información que contiene y sus múltiples funciones para obtener una mejor administración judicial.

**V.** Aún cuando ya se hizo mención, nuevamente se destaca que el artículo 81 fracción V de la Ley Orgánica del Poder Judicial del Estado de Puebla impone a los Oficiales Mayores llevar los registros siguientes:

> *"a) De expedientes, procesos o tocas, con especificación del asunto de que se trate, del nombre de las partes, de la fecha de radicación y de terminación. En su caso, causa de remisión y fecha de salida;*

*b) De exhortos y requisitorias;* 

*c) De escritos y promociones, por riguroso turno;* 

*d) De oficios;* 

*e) De entrega de expedientes, procesos o tocas al diligenciario;* 

*f) De entrega de correspondencia;* 

*g) De control de procesados con libertad caucional, y* 

*h) De índice de asuntos."*

Al respecto, el artículo 82 de esa ley contempla la posibilidad de que estos registros se integren mediante el empleo de medios electrónicos.

Se cita:

*"Artículo 82. Los registros y legajos a que se refiere el artículo anterior, podrán integrarse mediante el empleo de medios* 

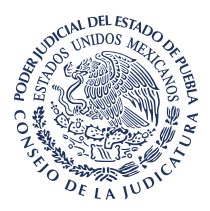

# *electrónicos."*

Así, tal y como se corrobora con lo expuesto en el considerando que antecede, el Sistema Electrónico de Control y Gestión Judicial integra los registros enumerados en el artículo 81, fracción V de la Ley Orgánica, a excepción del referido en el inciso g) relativo al control de procesados con libertad caucional, que aplica exclusivamente para los Juzgados Especializados en Materia Penal a quienes no vincula este Acuerdo.

Incluso, como ya se explicó, la operatividad del Sistema no se limita a dichos registros, pues contempla otros como lo son el de amparos, apelaciones, control de acuerdos, control de sentencias, expedientes asignados, y algunos más, entre los cuales se encuentran el de registro de domicilios para notificar, formar piezas, publicar acuerdos, etc.

Por otra parte, se señala que mediante Acuerdo de fecha dos de abril del dos mil trece, los Jueces de Primera Instancia Civiles, Mercantiles, Financieros y Familiares del Estado de Puebla, establecieron los criterios para el manejo y requisitado de los libros requeridos en esos Juzgados, entre los cuales se mencionan los siguientes:

- **a)** De registro de expedientes (antes libro de gobierno), en éste se asienta la información general del expediente y sus etapas procesales.
- **b)** De registro de escritos y promociones, en el que se anota la correspondencia de los Órganos Jurisdiccionales.
- **c)** De Diligenciario, donde se registra el control de los expedientes turnados diariamente a la diligenciaría o actuaría, así como la fecha en que se cancelan a la oficialía.
- **d)** De pase de expedientes a secretaría, en éste se registran los expedientes que se turnan a la secretaria, así como la fecha en que se devuelven a oficialía.

**e)** De sentencias, donde se registran los expedientes turnados para sentencia y las fechas en que se cancelan a oficialía.

- **f)** De oficios.
- **g)** De apelaciones.
- **h)** De amparos directos.
- **i)** De amparos indirectos.

Resulta relevante señalar que esta información, también se captura y digitaliza en el Sistema.

Esto, precisamente, porque su implementación busca, entre otros objetivos, automatizar la actividad jurisdiccional a fin de asegurar la celeridad de los procedimientos y la transparencia jurisdiccional.

**VI.** Desde esa perspectiva, la sistematización de los registros requeridos en los Juzgados reporta grandes ventajas, se enuncian éstas:

> **1. Ahorro del tiempo**, dado que al capturar en el sistema los datos requeridos, ya no sería necesario asentarlos en libros físicos, y se evitaría duplicar el trabajo del personal judicial.

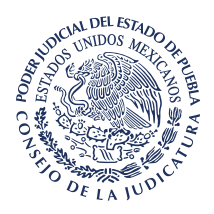

Además, algo trascendente, es que la búsqueda de la información que realicen los ciudadanos, abogados y personal judicial, será obtenida de manera inmediata, ágil y certera.

- **2. Facilita que el personal judicial cuente con la información más precisa y veraz**, pues su manejo sistematizado, evita errores de captura en libros físicos, y como consecuencia, discordancia con la que consta en el Sistema.
- **3. Accesibilidad**, en atención a que el registro electrónico de los movimientos de los expedientes, beneficia en gran manera a las partes y sus abogados, pues no será necesario que acudan a los distritos judiciales y a las instalaciones de cada órgano jurisdiccional y esperar su turno (si es que hay más interesados) para que les presten los diversos libros físicos, de ahí, consultarlos y buscar desde la fecha en que presentaron su escrito para ubicar al funcionario con el que se encuentra, pues bastará que realicen la consulta mediante el kiosco digital disponible en la página del Tribunal, o bien, en los kioskos ubicados en las diferentes sedes judiciales del Estado.
- **4. Transparencia**, pues el registro de la información se sujeta a un proceso sistematizado difícilmente alterable, además, se facilita su acceso a las partes.

También se automatiza la generación de estadísticas y en consecuencia, se permite identificar áreas de mejora.

Por ejemplo, a través de esas estadísticas digitales es posible saber de inmediato y en tiempo real, cuántas demandas se reciben en cada Órgano Jurisdiccional, tipo de juicios, cuantías, etc., lo que motivará la toma de decisiones de este Consejo, como aumentar el número de personal judicial, de Juzgados, etc.

**5. Posibilita la práctica de visitas administrativas virtuales**, esto, ya que al constar toda la información judicial en la base de datos del sistema, bastará que la Comisión de Vigilancia y Visitaduría, ingrese a la plataforma para verificar de forma ágil, inmediata, oportuna e incluso constante, el funcionamiento de los Órganos Jurisdiccionales, sin que sea necesario acudir a sus sedes.

En concordancia con lo expuesto, es trascendental aprovechar las funciones del Sistema Electrónico de Control y Gestión Judicial, mediante la sistematización de los registros requeridos en los Juzgados, a fin de economizar los procesos judiciales y hacerlos más eficaces.

Por ello, es necesario que este Consejo determine que los registros enumerados en el artículo 81, fracción V, de la Ley Orgánica del Poder Judicial del Estado, así como los derivados del Acuerdo de dos de abril de dos mil trece firmado por los Jueces Civiles, Mercantiles, Financieros y Familiares del Estado, se lleven únicamente por medios electrónicos, a través del Sistema Electrónico de Control y Gestión Judicial.

Lo cual se sustenta en el artículo 82 de la Ley Orgánica del Poder Judicial, que cabe reiterar, prevé la integración electrónica de los registros judiciales.

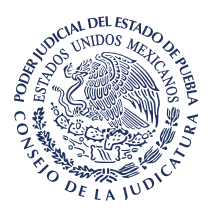

Además, en uso de las facultades concedidas a este Órgano Colegiado para dictar las medidas convenientes para que la administración de justicia sea expedita, pronta, imparcial y gratuita, así como para regular el envío, recepción, procesamiento y almacenamiento de los medios electrónicos destinados a la tramitación judicial, atribuciones previstas por las fracciones XXI y XXIV del artículo 96 de la Ley Orgánica del Poder Judicial del Estado.

**VII.** Otro de los beneficios de la implementación electrónica de los registros, sin duda, es la reducción en el tiempo de tramitación de los procedimientos, esto, al hacer el turnado de los expedientes entre el personal judicial, exclusivamente de manera digital.

Y es así, ya que como es sabido, actualmente se da prioridad al turnado de expedientes de manera física, lo que implica que cuando es recibido un documento en algún juzgado, el Oficial Mayor lo anota en el libro del Secretario que lo trabajará, y una vez autorizada y publicada la resolución correspondiente, el expediente deba ser turnado nuevamente al Oficial Mayor, primero, para que lo cancele en el libro del Secretario, y segundo, para que lo turne al diligenciario o actuario para que practique la notificación (claro, si existe resolución que notificar).

Esto, sin duda implica que desde el momento en que la resolución está en condiciones para notificarse, hasta que se encuentra el expediente en resguardo del notificador, transcurren dos días por lo menos, se insiste, por el trámite administrativo de cancelar y turnar en los libros físicos.

Con la implementación de los registros electrónicos, este trámite administrativo se vuelve innecesario, ya que una vez que el Secretario publica la resolución en el Sistema, de manera inmediata está en posibilidad de turnar el expediente de manera directa al notificador, sin que sea necesario ya que pase por la Oficialía Mayor, ya que ningún efecto tendría.

Sin duda, al determinarlo este Consejo de esta manera, el procedimiento se vuelve más ágil, y ayuda a que se dejen de un lado controles administrativos innecesarios dentro de los Órganos Jurisdiccionales, y permite que las resoluciones puedan notificarse al día siguiente de su públicación, al turnarse por el Secretario el expediente de manera directa al notificador.

**VIII.** Es relevante destacar que el Poder Judicial cuenta con la infraestructura necesaria (cableado LAN, internet, equipos de cómputo y escáneres), para la operatividad y correcto funcionamiento del Sistema Electrónico de Control y Gestión Judicial, en todos los distritos Judiciales del Estado.

Por lo tanto, no hay impedimento para que los Órganos Jurisdiccionales de todo el Estado realicen su labor desde el Sistema.

Aún más, debido a que este Sistema se encuentra centralizado en servidores cuya matriz se ubica en Ciudad Judicial, permite su acceso a través del servicio de internet.

En consecuencia, el personal judicial puede ingresar desde cualquier equipo de cómputo con acceso a internet, las veinticuatro horas los siete días de la semana, sin necesidad de asistir a las sedes judiciales, pudiendo realizar su trabajo incluso desde sus casas.

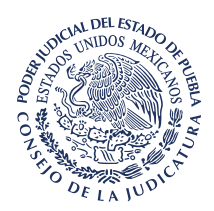

Lo que no es posible en el caso de los libros físicos, dado que el registro se debe realizar forzosamente en las sedes de los recintos judiciales.

**IX.** Por lo tanto, se determina que los registros enumerados en el artículo 81, fracción V, de la Ley Orgánica del Poder Judicial del Estado, así como los derivados del Acuerdo de dos de abril de dos mil trece firmado por los Jueces Civiles, Mercantiles, Financieros y Familiares del Estado, se lleven únicamente por medios electrónicos, a través del Sistema Electrónico de Control y Gestión Judicial.

De la misma manera, se hace necesario que la implementación de esos registros electrónicos se realice por distritos judiciales y de manera progresiva, ésto para dar cumplimiento de manera eficaz y eficiente en todos los Juzgados del Estado, por lo que una vez que el Sistema se encuentre debidamente implementado y brindada la capacitación correspondiente, este Consejo determinará el momento en el que cada Órgano Jurisdiccional llevará los registros ya referidos, únicamente de manera electrónica.

Por ello, una vez instrumentado lo referido, los Juzgados deberán cerrar los libros físicos mediante la certificación correspondiente, en la que harán constar su continuación de manera electrónica, debiendo informarlo a la Secretaría Jurídica mediante correo electrónico institucional.

Además, una vez que las resoluciones sean publicadas en el Sistema y éstas deban ser notificadas, los Secretarios deberán turnar de manera directa los expedientes a los notificadores para que las practiquen.

En ese sentido, se emite el presente Acuerdo para determinar que los registros enumerados en el artículo 81, fracción V, de la Ley Orgánica del Poder Judicial del Estado, así como los derivados del Acuerdo de dos de abril de dos mil trece firmado por los Jueces Civiles, Mercantiles, Financieros y Familiares del Estado, se lleven únicamente por medios electrónicos, a través del Sistema Electrónico de Control y Gestión Judicial:

**Primero.** Se determina que los registros enumerados en el artículo 81, fracción V, de la Ley Orgánica del Poder Judicial del Estado, así como los derivados del Acuerdo de dos de abril de dos mil trece firmado por los Jueces Civiles, Mercantiles, Financieros y Familiares del Estado, se lleven únicamente por medios electrónicos, a través del Sistema Electrónico de Control y Gestión Judicial.

**Segundo.** Se ordena que la implementación de esos registros electrónicos se realice por distritos judiciales y de manera progresiva, esto para dar cumplimiento de manera eficaz y eficiente en todos los Juzgados del Estado, por lo que una vez que el Sistema se encuentre debidamente implementado y brindada la capacitación correspondiente, este Consejo determinará el momento en el que cada Órgano Jurisdiccional llevará los registros ya referidos, únicamente de manera electrónica.

Por ello, una vez instrumentado lo referido, los Juzgados deberán cerrar los libros físicos mediante la certificación correspondiente, en la que harán constar su continuación de manera electrónica, debiendo informarlo a la Secretaría Jurídica mediante correo electrónico institucional.

www.htsjpuebla.gob.mx/

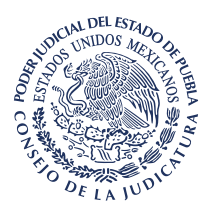

Además, una vez que las resoluciones sean publicadas en el Sistema y éstas deban ser notificadas, los Secretarios deberán turnar de manera directa los expedientes a los notificadores para que las practiquen.

**Tercero**. Se instruye al Director de Informática para que se ocupe de la debida operatividad del Sistema, y además realice la capacitación que requiera el personal judicial.

**Cuarto.** Este Consejo instruye al Director General y Secretario Jurídico como los encargados de la correcta implementación de las medidas necesarias para la ejecución de este Acuerdo.

# **TRANSITORIOS**

**PRIMERO.** En atención a que el Sistema de Registros Electrónicos se encuentra debidamente implementado en los Juzgados Quinto y Sexto Especializados en materia Familiar del distrito judicial de Puebla y Civil del distrito judicial de Tepeaca, así como que fue brindada la capacitación correspondiente, este Consejo determina que a partir del veintidós de febrero del año en curso los Juzgados indicados lleven, únicamente por medios electrónicos y a través del Sistema, los registros indicados es este Acuerdo.

**SEGUNDO.** Por ello, a partir de esa fecha, los Juzgados referidos deberán cerrar los libros físicos mediante la certificación correspondiente, en la que harán constar su continuación de manera electrónica, debiendo informarlo a la Secretaría Jurídica mediante correo electrónico institucional.

Comuníquese y Cúmplase.

EL CONSEJO DE LA JUDICATURA DEL PODER JUDICIAL DEL ESTADO DE PUEBLA FUNCIONANDO EN PLENO.